#### Dear Customer,

This guide will explain what we have changed in the way Steam users log into IL-2 Sturmovik sim and what steps you might like to take to maximize your playing and purchasing experience. The goal of these changes is to be able to offer more IL-2 content on Steam while at the same time give users flexibility to purchase content on our site and make logging into the game for Steam users much simpler than before. All of this is possible once you perform a one-time linkage.

Please determine which scenario applies to you - A, B or C - depending on when and how you bought the game (or if you are simply considering purchasing IL-2).

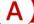

#### Current or New Website Version User (IL-2 account registered)

 Everything works as before (enter your login and password or keep the saved ones and click Login button), no action is needed.

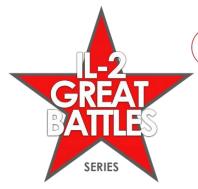

### Current Steam User (IL-2 account registered)

After the version 3.004 release, please always run IL-2 by clicking 'Play' button in Steam (running the game without Steam client won't work anymore).

During the first run of the updated version 3.004, you'll be asked if you want to link your Steam and your existing IL-2 account. Please make sure to link accounts if you've previously made purchases in both stores (Steam and our website) or plan to do so, because otherwise you will only be able to access the content you have bought on Steam. Linking will also display your IL-2 player name in the game instead of a randomly generated one.

Playing offline is possible with Steam client in offline mode (after one successful online launch).

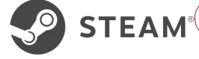

### C

#### New Steam user (no IL-2 account registered)

The game will work 'out of the box' without registering an IL-2 account manually.

Registering an IL-2 account isn't mandatory anymore, but recommended. With it, you can purchase content at our website and take the best from both stores. In addition, this makes changing your in-game automatically generated nickname possible.

If you wish to do so, you can visit IL2Sturmovik.com to register or click the prompt in the main menu that will open the registration page.

The details of each possible scenario follow below.

## I don't own the game on Steam, I bought it or plan to buy it directly at il2sturmovik.com.

Nothing changes for you. The game client will continue to work as before and you don't need to do anything. Thank you for being with us!

## I have bought the game on Steam and played it before the release of update 3.004.

Since you played the game before, you already have IL-2 account registered (and you may have bought content on our website using it).

NOTE: After the version 3.004 release, please always run IL-2 by clicking 'Play' button in Steam (running the game executable without Steam and entering login and password won't work anymore).

To be able to run the game offline if needed (Multiplayer and Career modes require an internet connection to function), launch the game through Steam online at least once and go to the main menu. After that, you can run it without the Internet connection in offline mode when launched from Steam client (which also will be in offline mode). Quick Missions, Scripted Campaigns, Custom Missions and Mission Scenarios do not require an internet connection and are functional offline.

There could be two subcases - you have the game installed using Steam and you have logged from this installation before (B1) or you just reinstalled the game from Steam so it doesn't have your login saved locally (B2).

### B1) I have the Steam install of the game and I successfully logged in from this installation before.

When you launch the game for the first time after update 3.004 release, you'll be greeted with the following screen:

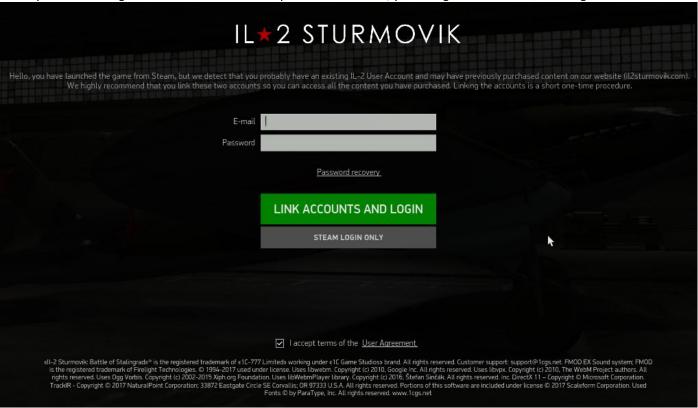

Please enter your IL-2 account credentials and click 'Link accounts and login' button. If you have more than one IL-2 account, please make sure you're entering the one you want to link. Your IL-2 account credentials and your Steam identifier will be linked automatically, you'll be taken to the main menu of the game and should be able to access all your content purchased either on Steam or our website. Next time you click 'PLAY' in Steam, the game will load directly to the main menu skipping the login screen and you will see your correct in-game player name in the main menu instead of a computer generated one. That's all!

If you don't want to link accounts for some reason, you can click **'Steam login only'** to skip it. Please note that you'll have access to the content bought only on Steam until you link them. To do so later, you can click on the computer-generated player name at the top right of the main menu and choose 'I have IL-2 account already, restart the game to enter it' option in the prompt that will appear.

### B2) I just reinstalled the game from Steam so no local login data is saved, but I've been logging in using my IL-2 account previously.

In this case you'll see the following screen when you launch the game for the first time:

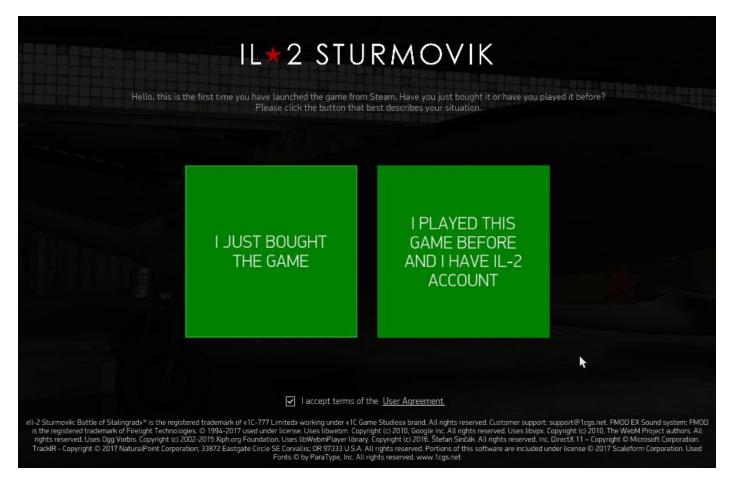

Click the right button and you'll see another screen asking you to enter your IL-2 account login and password:

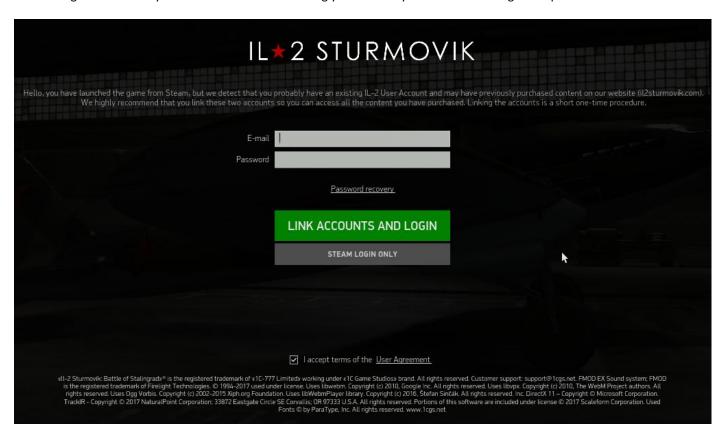

Please do so and click 'Link accounts and login' button. If you have more than one IL-2 account, please make sure you're entering the one you want to link. Your IL-2 account credentials and your Steam identifier will be linked automatically, you'll be taken to the main menu of the game and should be able to access all your content purchased either on Steam or our website. Next time you click 'PLAY' in Steam, the game will load directly to the main menu skipping the login screen and you will see your correct in-game player name in the main menu instead of a computer generated one. That's all!

If you don't want to link accounts for some reason, you can click 'Steam login only' to skip it. Please note that you'll have access to the content bought only on Steam until you link them. To do so later, you can click on the computer-generated player name at the top right of the main menu and choose 'I have IL-2 account already, restart the game to enter it' option in the prompt that will appear.

# I just bought the game on Steam and don't have an IL-2 account registered.

Welcome to our community and thank you for supporting us! You can either play without registering an IL-2 account (case C1) or you may choose to create one to maximize your IL-2 experience (case C2).

To be able to run the game offline if needed (Multiplayer and Career modes require an internet connection to function), launch the game through Steam online at least once and go to the main menu. After that, you can run it without the Internet connection in offline mode when launched from Steam client (which also will be in offline mode). Quick Missions, Scripted Campaigns, Custom Missions and Mission Scenarios do not require an internet connection and are functional offline.

### C1) I don't want to create an IL-2 account at the moment.

When you click **PLAY** in Steam for the first time, you should see the following screen.

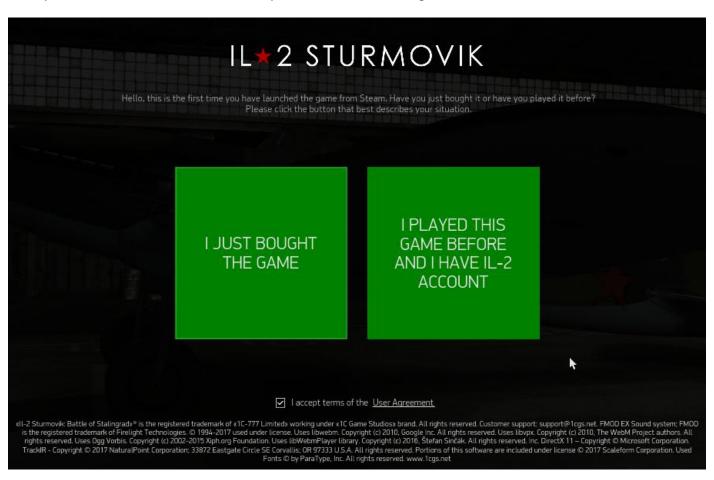

Just click the self-explanatory button 'I just bought the game' and the game will load to the main menu. In the main menu, a short message from us will be displayed (only during the first launch):

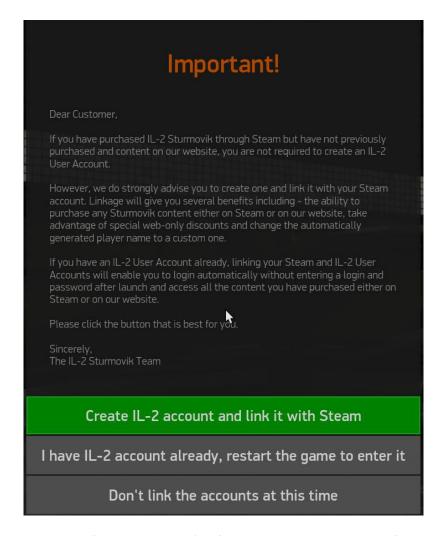

If you don't want to create an account for now, just click 'Don't link the accounts at this time' button and play the game. Next time you launch the game, it will load straight to the main menu.

Should you wish to create IL-2 account in the future, just click on your automatically generated player name at the top right of the main menu - it will open the same message again and you can click 'Create IL-2 account and link it with Steam' button to begin the registration described in detail in the next case C2. Enjoy the game!

C2) I don't have an IL-2 account, but I'd like to create one so I change my player name, take advantage of the unique offers on the website and post in IL-2 Sturmovik official forums.

When you click **PLAY** in Steam for the first time, you should see the following screen.

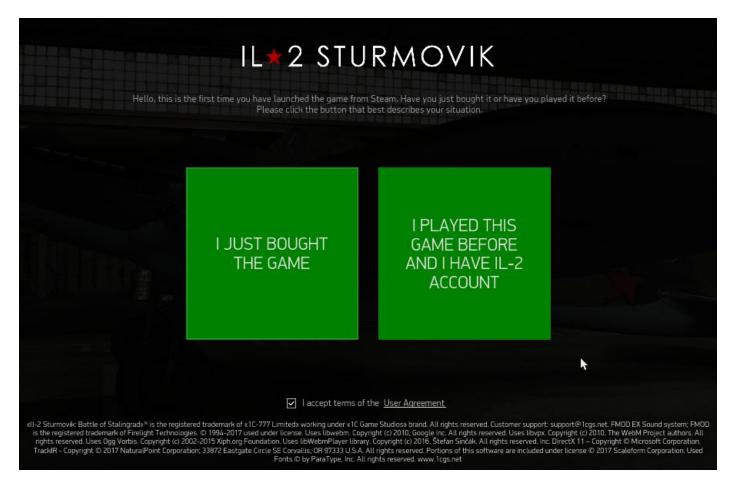

Just click the self-explanatory button 'I just bought the game' and the game will load to the main menu. In the main menu, a short message from us will be displayed (only during the first launch):

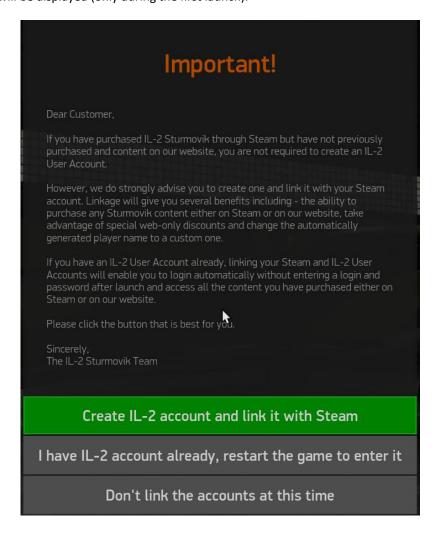

The second option 'I have IL-2 account already, restart the game to enter it' may be useful if you do have the IL-2 account already, but for some reason clicked the wrong button 'I just bought the game' on the first screen. In this case, just click 'I have IL-2 account already, restart the game to enter it', the game will be restarted and you can proceed like it is described in scenario B2 to link your accounts.

To create IL-2 account if you don't have one already, please choose the first option 'Create IL-2 account and link it with Steam'. After clicking it, a warning will appear describing that the game will be closed and the registration process will start in your Internet browser.

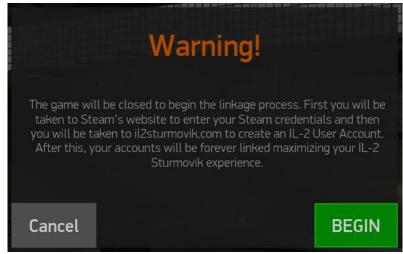

Click the green button to start. The game will be closed and you'll be redirected to a Steam web page. Please enter your Steam credentials here (we won't have access to them or use them in any way, Valve will return your numeric identifier to us once you click **'Sign In'** so we can make the linkage:

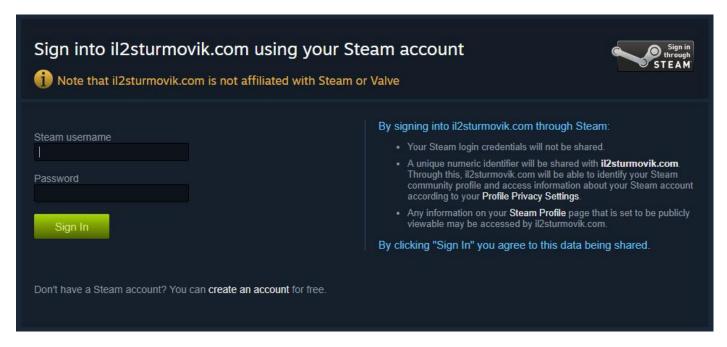

After signing in on Steam, you'll be redirected to il2sturmovik.com and we'll ask you to enter your player name, e-mail and create a password for your IL-2 account:

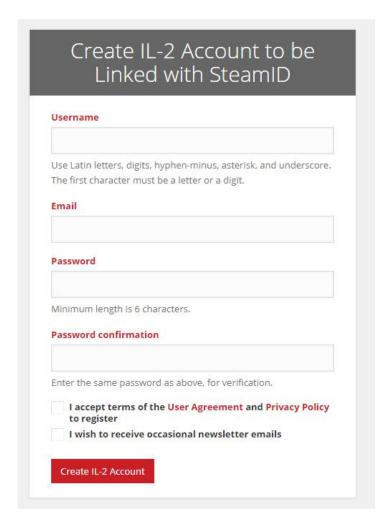

After filling in this data, please click 'Create IL-2 Account' button and check the Inbox of the e-mail you just entered. Please click the link in the automated registration e-mail you should receive shortly to complete the registration process. The page on il2sturmovik.com server will open, saying that your IL-2 account has been successfully created and you can start the game in Steam.

### NOTE: MAKE SURE YOU ENTER YOUR CORRECT EMAIL ADDRESS TO AVOID PROBLEMS OR DELAYS.

From now on, you'll see the player name you just entered on the website page in the main menu of the game instead of the computer-generated default name. Should you wish to post in the <u>official forums</u> or buy any content available in our <u>webstore</u>, just use your newly created IL-2 credentials to log in to the website and forum. In case you want to change your in-game name in the future, you can do so in your <u>profile</u>.

Welcome to the Sturmovik community and enjoy the game!